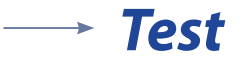

#### *Zadanie 1*

#### **Zaznacz poprawne zakończenie zdania.**

Program Prezi jest programem znajdującym się A. na płycie instalacyjnej.

B. w serwisie internetowym jako plik "exe" do pobrania.

C. na stronie internetowej i można go obsługiwać online.

D. do kupienia z czasopismem komputerowym ENTER.

Odpowiedź C

#### *Zadanie 2*

#### **Oceń prawdziwość poniższych zdań. Wybierz P, jeśli zdanie jest prawdziwe, lub F, jeśli zdanie jest fałszywe. Wstaw znak X w odpowiednie miejsce.**

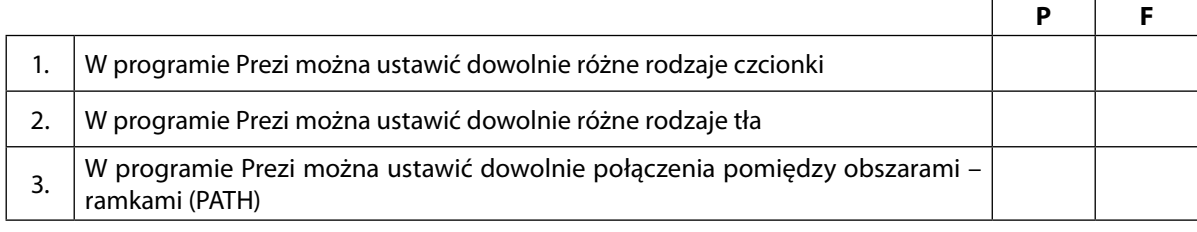

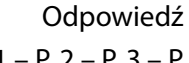

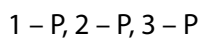

## SCENARIUSZ 6

Odpowiedź  $2 - A$ 

# PREZENTACJA WIRTUALNA W PROGRAMIE PREZI "ROZPAD PROMIENIOTWÓRCZY"

#### **SCENARIUSZ TEMATYCZNY**

dotyczący działu

### *Rozwiązywanie problemów i podejmowanie decyzji z wykorzystaniem komputera, stosowanie podejścia algorytmicznego*

z Informatyki

#### *Zadanie* **3**

#### **Zaznacz właściwe stwierdzenie oraz jego poprawne uzasadnienie wstawiając znak X w odpowiednim miejscu.**

Zakładając konto na stronie programu Prezi możemy z niego korzystać:

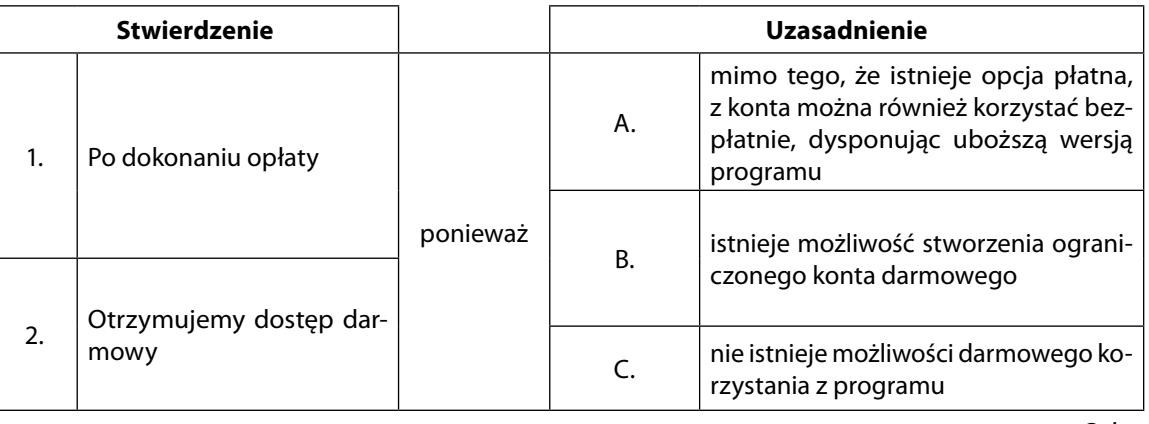

#### *Zadanie* **4**

#### **Oceń prawdziwość poniższych zdań. Wybierz P, jeśli zdanie jest prawdziwe, lub F, jeśli zdanie jest fałszywe. Wstaw znak X w odpowiednie miejsce.**

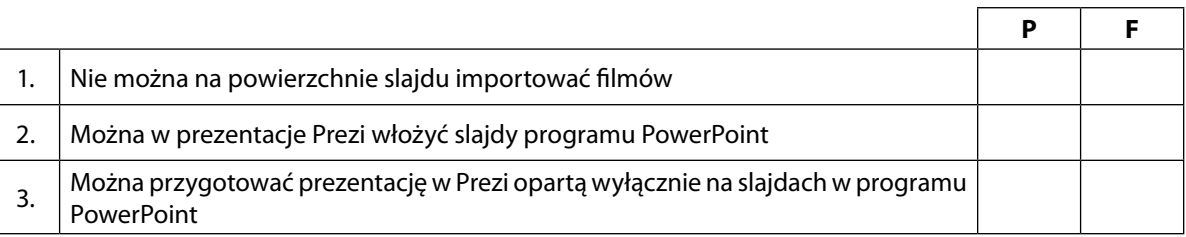

Odpowiedź

 $1 - F$ ,  $2 - P$ ,  $3 - P$ 

#### *Zadanie 5*

#### **Oceń prawdziwość poniższych zdań. Wybierz P, jeśli zdanie jest prawdziwe, lub F, jeśli zdanie jest fałszywe. Wstaw znak X w odpowiednie miejsce.**

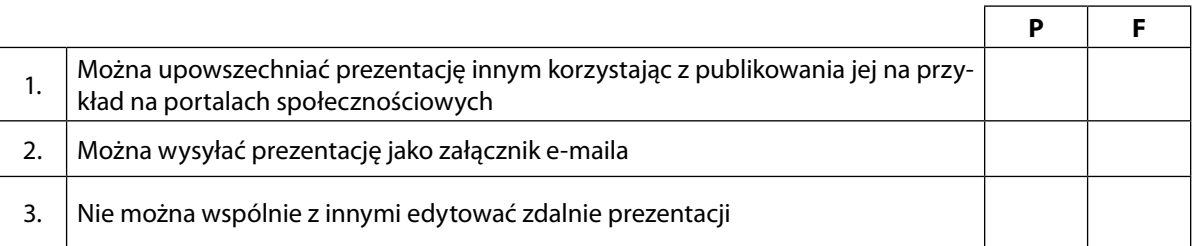

Odpowiedź

 $1 - P$ ,  $2 - P$ ,  $3 - F$ 

#### *Zadanie* **6**

#### **Zaznacz poprawne dokończenie zdania.**

Za pomocą prezentacji w Prezi można prowadzić pokazy zdalne

A. korzystamy wówczas z odpowiedniego polecenia, przy pomocy którego zapraszamy na pokaz inne osoby.

B. jest to niemożliwe.

C. jest to możliwe, ale trzeba mieć do tego specjalne dodatkowe oprogramowanie.

D. poprawna odpowiedz to A i C.

Odpowiedź – A

#### *Zadanie* **7**

#### **Zaznacz właściwe stwierdzenie oraz jego poprawne uzasadnienie wstawiając znak X w odpowiednim miejscu.**

Wprowadzony obiekt graficzny można modyfikować, zmieniając jego wielkość, położenia oraz przycinając go do mniejszego obszaru nawet wtedy gdy korzystamy z darmowej opcji programu.

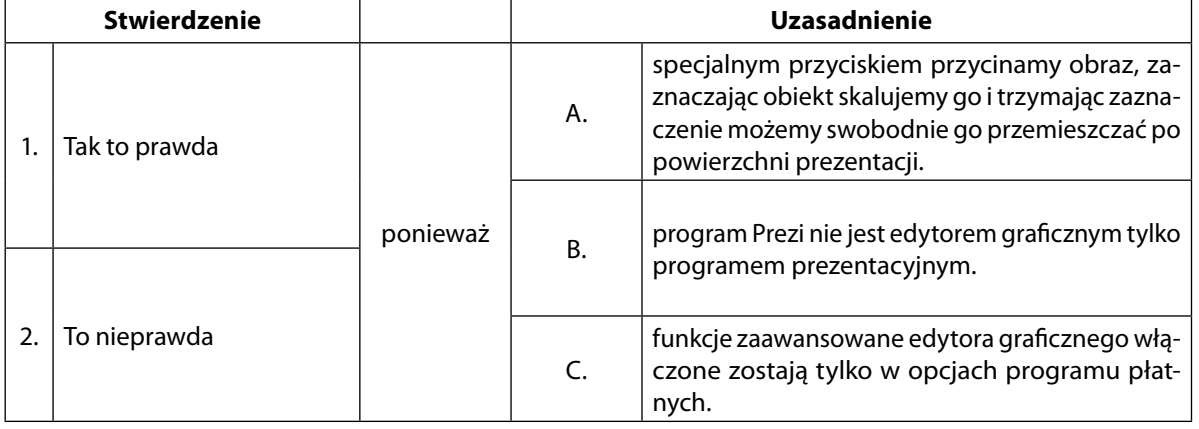

Odpowiedź

 $1 - A$ 

#### *Zadanie 8*

#### **Zaznacz poprawną odpowiedź.**

Po stworzeniu prezentacji i zapisaniu jej na swoim koncie nie możemy już wracać do edycji. W darmowych wersjach programu możliwe jest tylko jednokrotne edytowanie prezentacji.

A. Tak, wersja darmowa programu uniemożliwia powtórną edycję.

B. To zależy od tego czy konto połączymy z portalem Facebook.

C. Nie, do edycji możemy wracać zawsze, kiedy jest taka potrzeba.

D. Korzystając z darmowego konta – wersji darmowej programu, możemy tylko trzy razy powrócić do edycji prezentacji.

Odpowiedź C

#### *Zadanie 9*

#### **Zaznacz poprawną odpowiedź.**

Korzystając z darmowej wersji programu Prezi nie można w prezentacji umieścić własnego pliku filmowego.

A. Tak, wersja darmowa programu uniemożliwia pracę ze wszystkimi typami plików zewnętrznych.

B. To zależy od tego czy konto połączymy z portalem Facebook, na którym publikujemy swoje filmy.

C. Nie, pliki filmowe można zawsze umieszczać stosując odpowiednie polecenie.

D. Korzystając z darmowego konta – wersji darmowej programu, możemy umieszczać tylko pliki graficzne.